## **Marche à suivre Google Drive**

Pour créer un nouveau document (Google Docs)

- 1. Document **Google Docs**
	- Cliquer sur **« Nouveau »**.

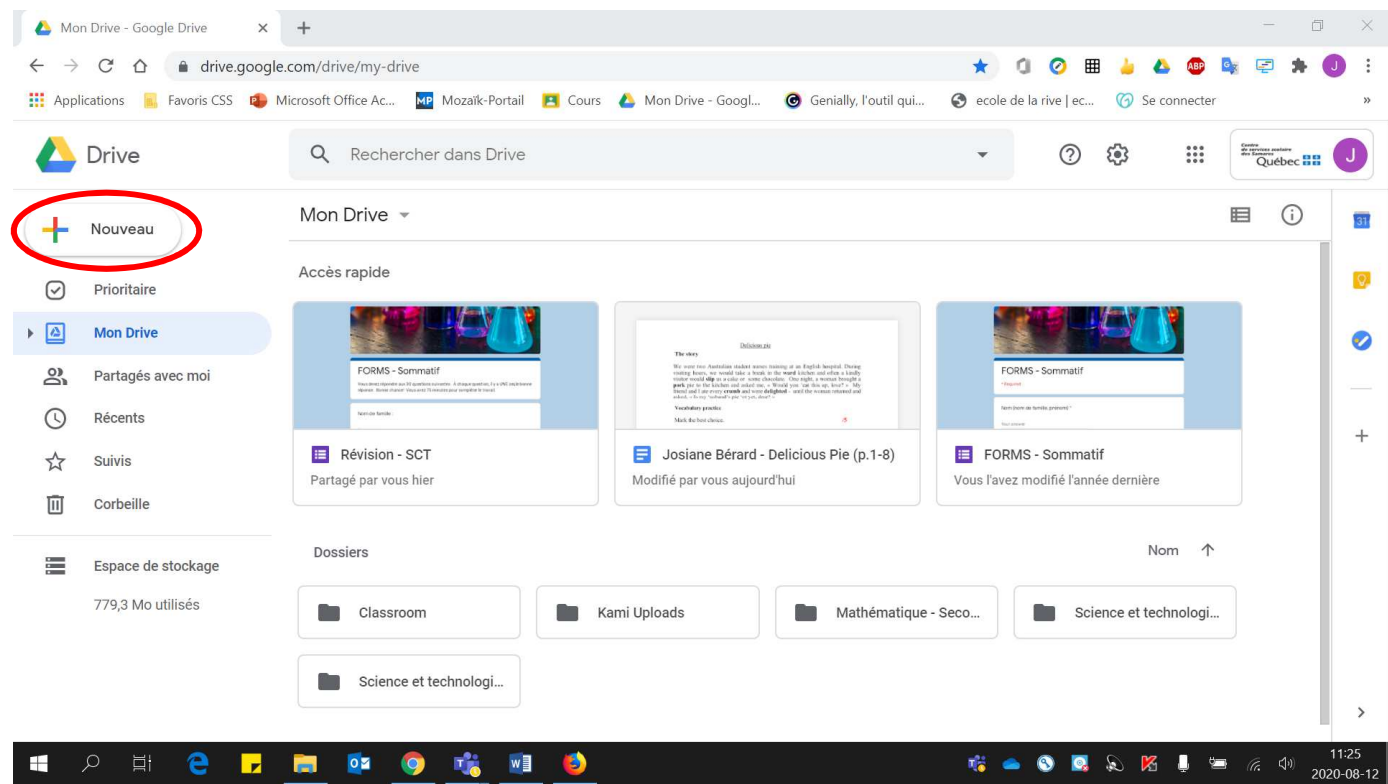

• Cliquer sur **« Google Docs »** et le nouveau document **s'ouvrira automatiquement**.

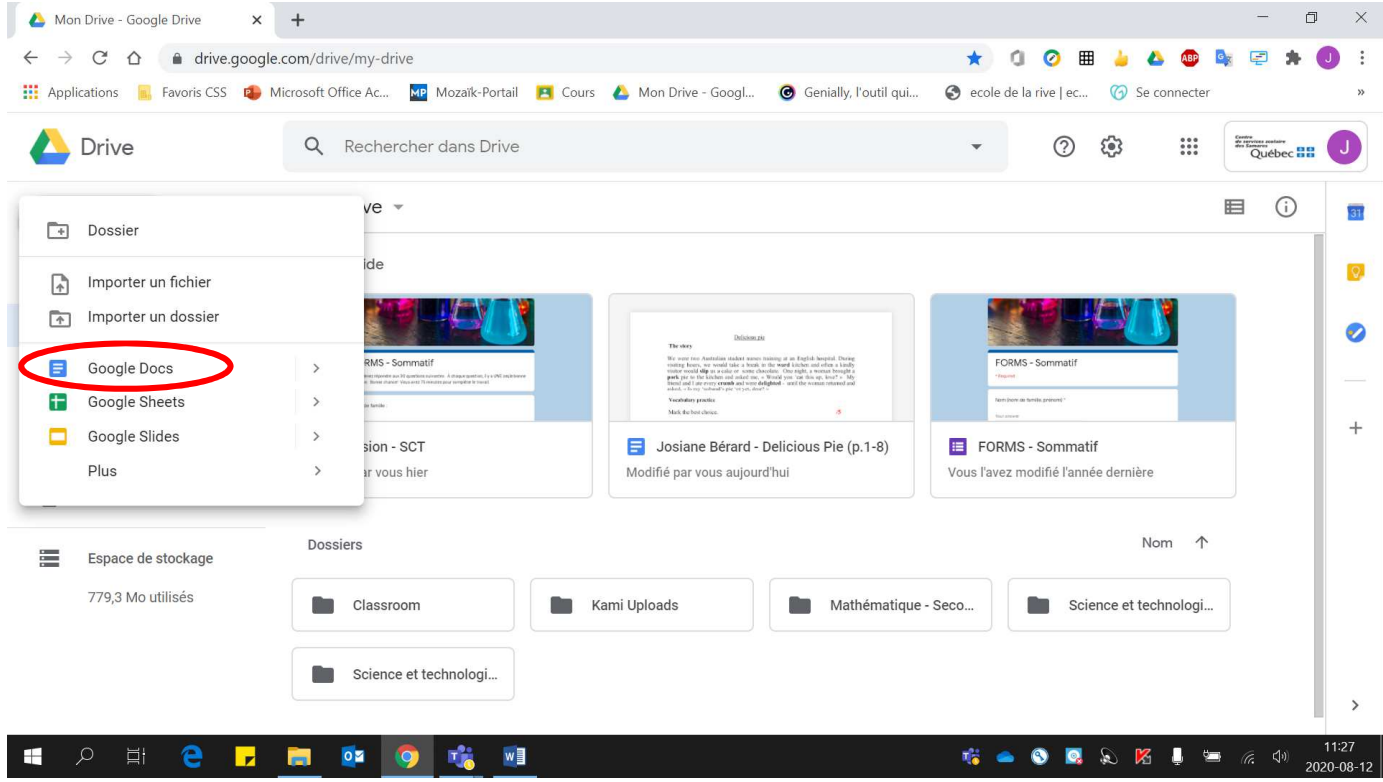